# Six Ways To Secure Your Online Cash Management Accounts

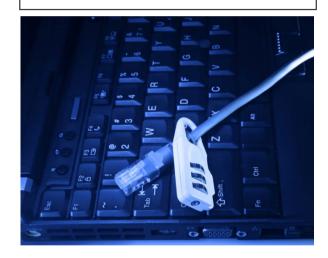

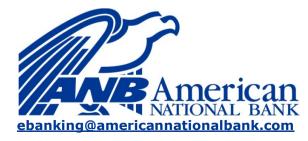

(954) 491-7788

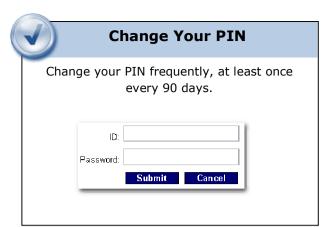

# V

# **Use a Dedicated Computer**

Industry security experts recommend use of a stand-alone computer to perform Cash Management activities.

Ensure that the computer is hardened, is not used for web-surfing, or email, and that anti-virus and security patches are installed and kept current.

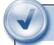

### **Use Dual Control**

### **Available for ACH and Wires:**

Prevents a single user from creating, then initiating or transmitting an ACH batch or Wire transfer.

Do not grant users Full Control access.

- Transfer To
- Transfer From
- Full Wire Control
  - View Transfers

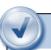

### **Use Account Alerts**

Receive Email notices or be alerted when you log into online banking for the following events:

- ✓ Bill payments paid
- ACH batches initiated
- ✓ Wire transfers transmitted

Go to the **Options** tab and select **Alerts**.

| Current Event Alerts ?     | Edit Event Alerts               |
|----------------------------|---------------------------------|
| When the following Occurs: | Alert me:                       |
| Bill Payments Paid         | When I Log In                   |
| ACH Batches Initiated      | When I Log In and with an Email |
| Wires Transmitted          | When I Log In and with an Email |

Select **Edit Event Alerts** to establish your alert settings.

### For Bill Pay:

| Login   | <b>Maturing Loans</b> |
|---------|-----------------------|
| Login   | Bill Payments Paid    |
| □ Login | Transfers Failed - NS |

For ACH batches and Wire transfers:

| Email          | Login   | Transfers Expired              |
|----------------|---------|--------------------------------|
| <b>☑</b> Email | ✓ Login | <b>ACH Batches Initiated</b>   |
| <b>☑</b> Email | ✓ Login | Wires Transmitted              |
| ☐ Email        | Login   | Bill Pay Changed to Electronic |

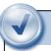

## **Enable Time Restrictions**

Your Administrator establishes the valid days of the week and/or time limitations for each User.

The Administrator can access these settings from the **Cash Manager** tab, select the **User** menu, choose a user and select **User Settings**.

| Monday    | 12 🕶 | 01 🕶 | AM × | 11 💌 | 59 🕶 | PM × | Never on this day   | All Day   |
|-----------|------|------|------|------|------|------|---------------------|-----------|
| Tuesday   | 12 🕶 | 01 💌 | AM 💌 | 11 💌 | 59 🕶 | PM 💌 | Never on this day   | ☐ All Day |
| Wednesday | 12 🕶 | 01 💌 | AM × | 11 💌 | 59 😽 | PM 🕶 | Never on this day   | ☐ All Da  |
| Thursday  | 12 💌 | 01 💆 | AM 💌 | 11 💌 | 59 💌 | PM 💌 | Never on this day   | All Day   |
| Friday    | 12 🕶 | 01 🕶 | AM × | 11 🕶 | 59 🕶 | PM × | ☐ Never on this day | ☐ All Da  |
| Saturday  | 12 💌 | 01 💌 | AM × | 11 💌 | 59 💌 | PM 💌 | ☐ Never on this day | ☐ All Day |
| Sunday    | 12 🕶 | 01 💌 | AM V | 11 🕶 | 59 🕶 | PM 🕶 | Never on this day   | All Da    |

If a user attempts to log in and the day or time does not match what is enabled, they are presented with a message indicating that they cannot login.

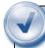

### **Enable IP Restrictions**

You supply us with a list of valid IP Addresses for each User.

If a User attempts to log in and the IP Address does not match one on your trusted list, they are presented with a message indicating they cannot login.

### **Important Note**

Only recommended for Cash Management users with a static IP address. Check with your Internet Service Provider (ISP) to determine if you have a static or dynamic IP address.

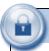

# **Multifactor Authentication**

One of the first times you access your accounts online, we'll ask you to choose and answer three (3) **Personal Verification Questions.** 

During future online sessions, we'll ask you some of these questions if we feel there is a possibility that someone other than you is attempting to access your information.

Please choose answers that you will remember. Incorrectly answering questions can lead to your account access being disabled.

# **Security Reminders**

- We will NEVER email you for your personal information. Any email claiming to be the bank requesting personal information such as Social Security Numbers, IDs, or Passwords should not be trusted or opened.
  - ✓ Do not write your password down.
- Use a different password to access your online accounts than ones you use for other applications.
- ✓ Always exit your online banking session before leaving your computer.

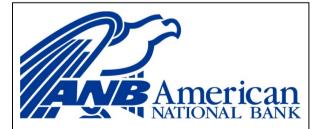

ebanking@americannationalbank.com

(954) 491-7788